## volaris

## **How to reset your Volaris INVEX password**

1. Go t[o volaris.com](https://www.volaris.com/) and click Login at the top right. Then, click Forgot your password?

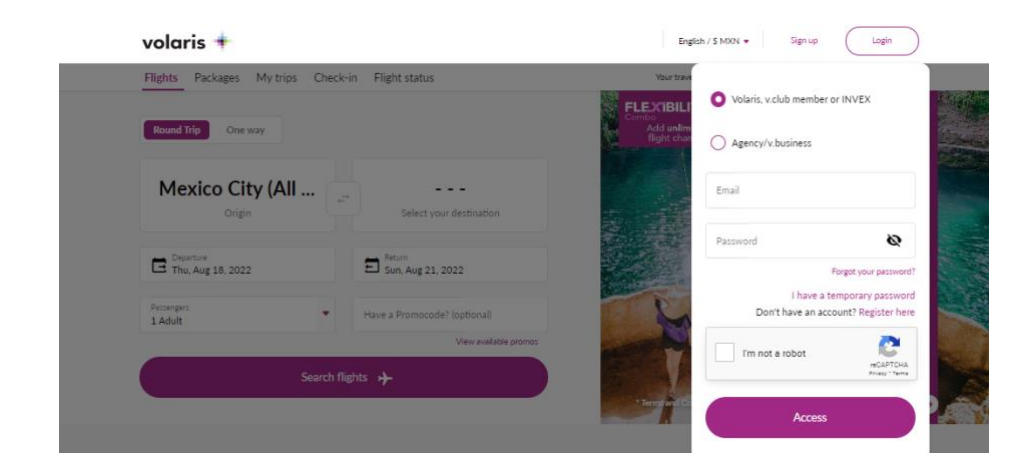

2. Enter the email with which you have registered your account. Your email is now also your username.

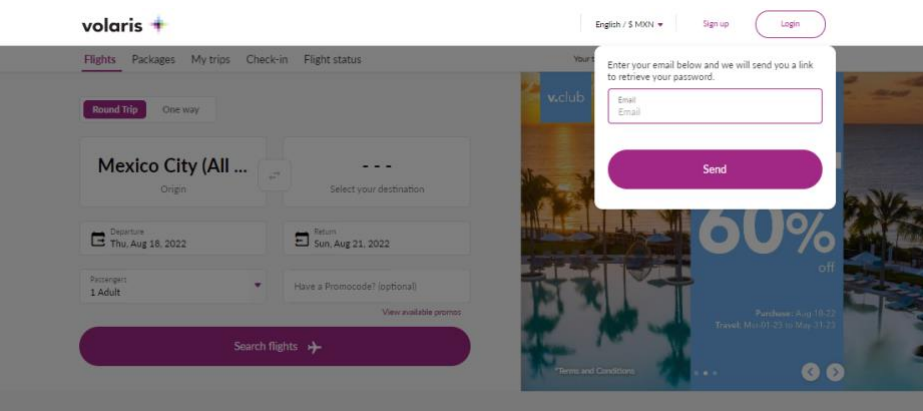

- 3. You will receive an email with your temporary password. Check your inbox and spam.
- 4. Go back to [volaris.com,](https://www.volaris.com/) click Login, enter your email, and click I have a temporary password.

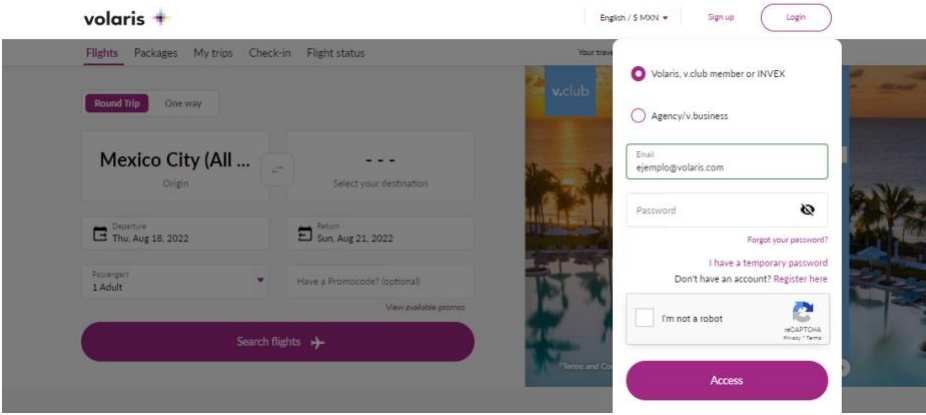

5. Enter your temporary password. You may find it in the email that we sent you.

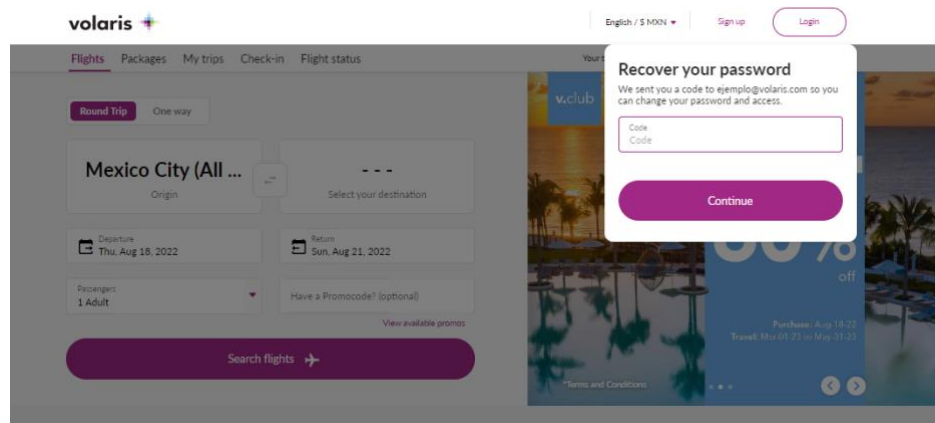

6. Type your new password. It must include letters, numbers, an upper case, and a symbol. E. g. Volaris1!

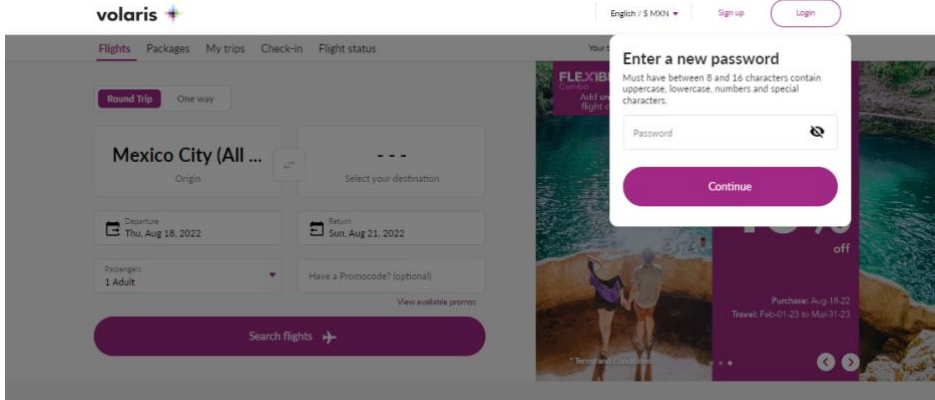

7. You are all set! You can log in again with your new password.

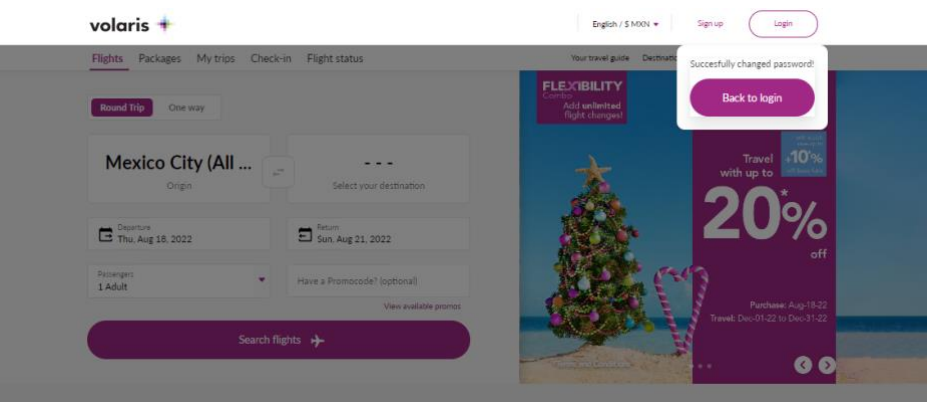